# GDHE - Graphic Display for Hilare Experiments version 3.8.2

Matthieu Herrb CNRS-LAAS

March 2012

# **Contents**

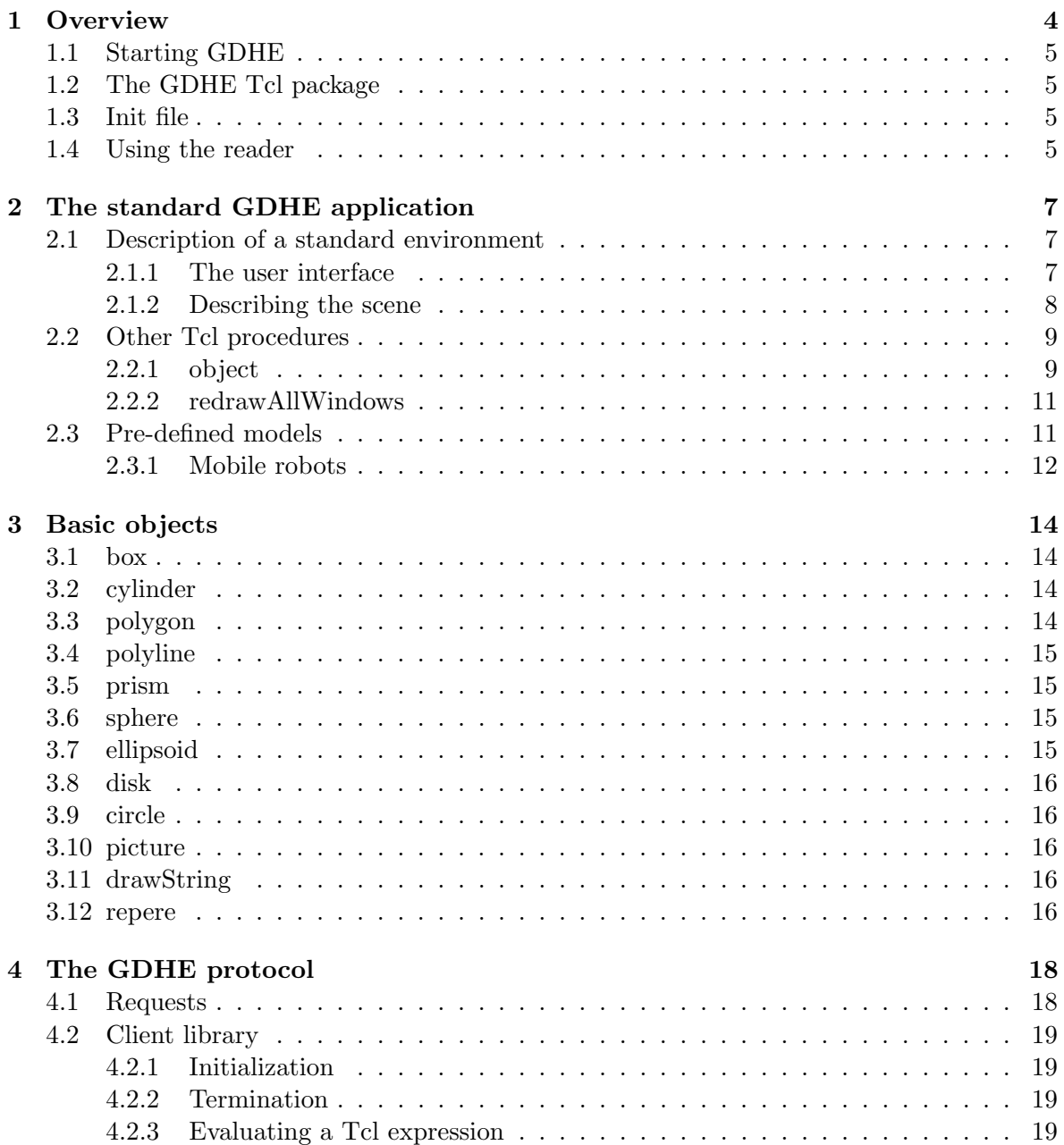

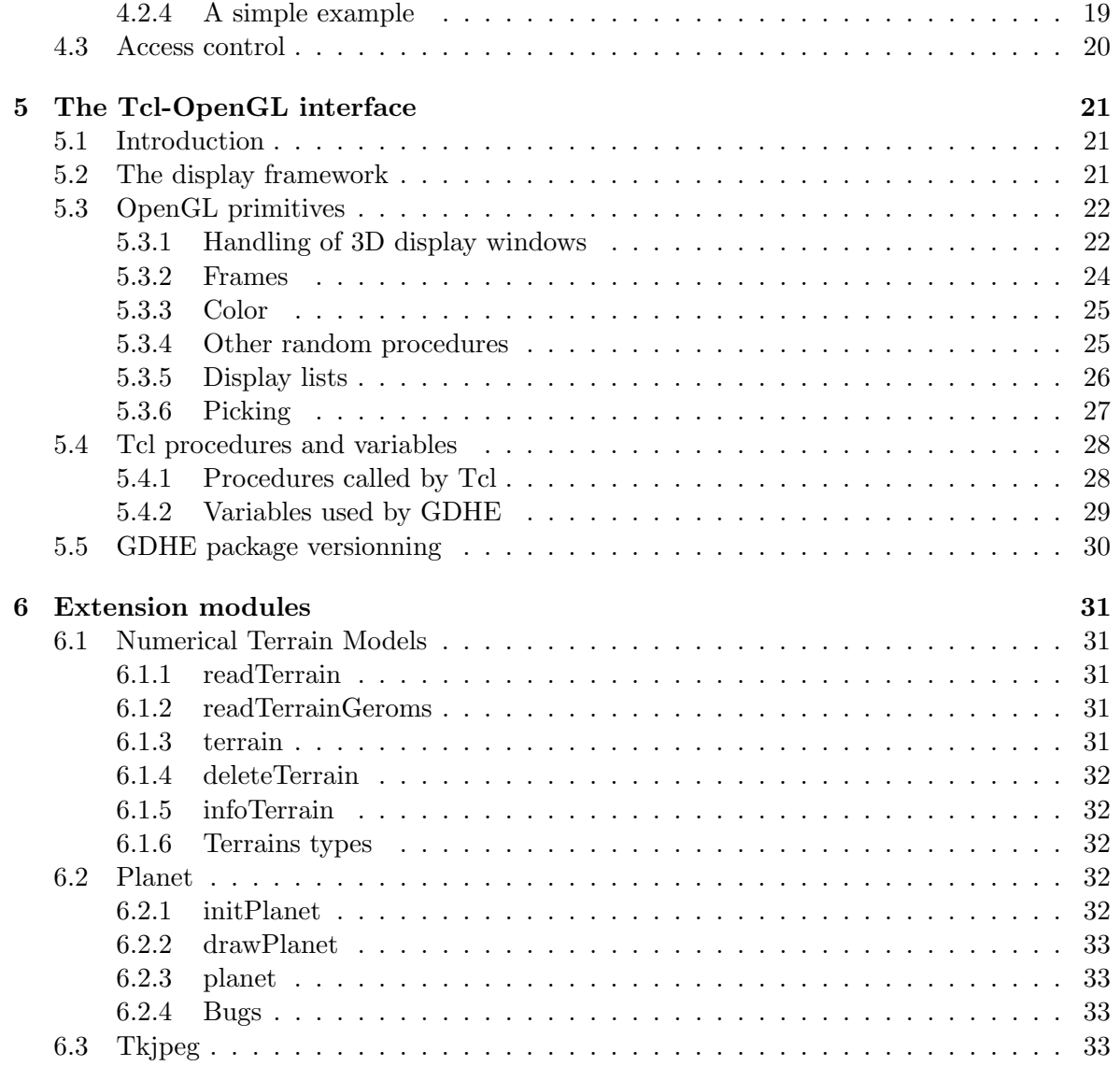

Copyright (C) 1996-2007 LAAS/CNRS All rights reserved.

Redistribution and use in source and binary forms, with or without modification, are permitted provided that the following conditions are met:

- Redistributions of source code must retain the above copyright notice, this list of conditions and the following disclaimer.
- Redistributions in binary form must reproduce the above copyright notice, this list of conditions and the following disclaimer in the documentation and/or other materials provided with the distribution.

THIS SOFTWARE IS PROVIDED BY THE COPYRIGHT HOLDERS AND CONTRIBU-TORS "AS IS" AND ANY EXPRESS OR IMPLIED WARRANTIES, INCLUDING, BUT NOT LIMITED TO, THE IMPLIED WARRANTIES OF MERCHANTABILITY AND FIT-NESS FOR A PARTICULAR PURPOSE ARE DISCLAIMED. IN NO EVENT SHALL THE COPYRIGHT HOLDERS OR CONTRIBUTORS BE LIABLE FOR ANY DIRECT, IN-DIRECT, INCIDENTAL, SPECIAL, EXEMPLARY, OR CONSEQUENTIAL DAMAGES (INCLUDING, BUT NOT LIMITED TO, PROCUREMENT OF SUBSTITUTE GOODS OR SERVICES; LOSS OF USE, DATA, OR PROFITS; OR BUSINESS INTERRUPTION) HOWEVER CAUSED AND ON ANY THEORY OF LIABILITY, WHETHER IN CON-TRACT, STRICT LIABILITY, OR TORT (INCLUDING NEGLIGENCE OR OTHER-WISE) ARISING IN ANY WAY OUT OF THE USE OF THIS SOFTWARE, EVEN IF ADVISED OF THE POSSIBILITY OF SUCH DAMAGE.

# <span id="page-4-0"></span>Chapter 1

# **Overview**

This document presents the GDHE software for 3D visualization of robotics applications [\[1\]](#page-34-0). It is totally programmable by using of the Tcl/Tk [\[3,](#page-34-1) [4\]](#page-34-2) scripting language. It uses the OpenGL [\[2\]](#page-34-3) library to display the 3D primitives.

GDHE allows to build a 3D representation of the geometrical model of an environment and make it change with time. In order to achieve this, GDHE acts as a server that receives requests from a set of client processes. These requests describe the evolution of the model. Clients can be either modules that control a real system and that send data about the state of this system or simulation processes producing a simulated state of a virtual system.

GDHE accepts an unlimited number of clients, allowing to visualize simultaneously the state of multiple independent systems (for instance a multi-robots system).

Finally GDHE is able to record all the requests it receives from its clients to play them back later, without needing the clients.

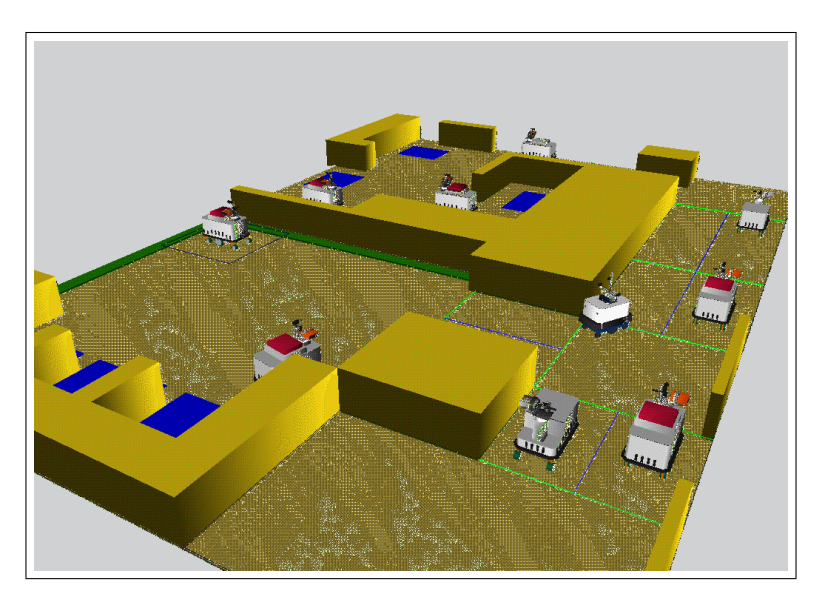

Figure 1.1: A sample multi-robot simulation displayed in GDHE

## <span id="page-5-4"></span><span id="page-5-0"></span>1.1 Starting GDHE

```
gdhe [-l log-file]
```
✡ ✠ The -l option specifies the pathname of the log file in which all display requests are stored. The reader application then reads this log file back and sends them back for play back to GDHE.

 $\sqrt{2\pi}$ 

Warning! GDHE overwrites the log file at each startup. In order to play back a log file, care should be taken to not overwrite it by using a different log file, or no log file at all.

# <span id="page-5-1"></span>1.2 The GDHE Tcl package

GDHE is also available as a Tcl/Tk extension, that can be loaded in the wish (or elwish) interpreter, using the Tcl load command:

 $\sqrt{2\pi}$ 

 $\overline{\phantom{a}}$   $\overline{\phantom{a}}$   $\overline{\$ 

 $\sqrt{1 - \frac{1}{2}}$ 

 $\overline{\phantom{a}}$   $\overline{\phantom{a}}$   $\overline{\$ 

load exec\_prefix/lib/gdhe.so

or better the package interface :

package require Gdhe

## <span id="page-5-2"></span>1.3 Init file

During startup GDHE reads the .gdherc file in the current directory, after loading the standard GDHE library (see chapter [2\)](#page-7-0) and after creating the socket of the display server.

The .gdherc file can thus redefine some elements of the standard GDHE library.

To learn how to define an initial environment in the .gdherc file, please report to chapter [2.](#page-7-0)

If the gdhe after setup rc variable is set in .gdhrrc it will be evaluated after the setup procedure has been called to define the standard environment.

### <span id="page-5-3"></span>1.4 Using the reader

The reader is a Unix application that can read log files created by GDHE (using the  $-1$ ) option) and play them back inside GDHE.

 $\sqrt{2\pi}$ 

✡ ✠

```
reader [-c][-f file][-h host]
        [-n packets][-d millis][-p command][-l]
        [s factor]
```
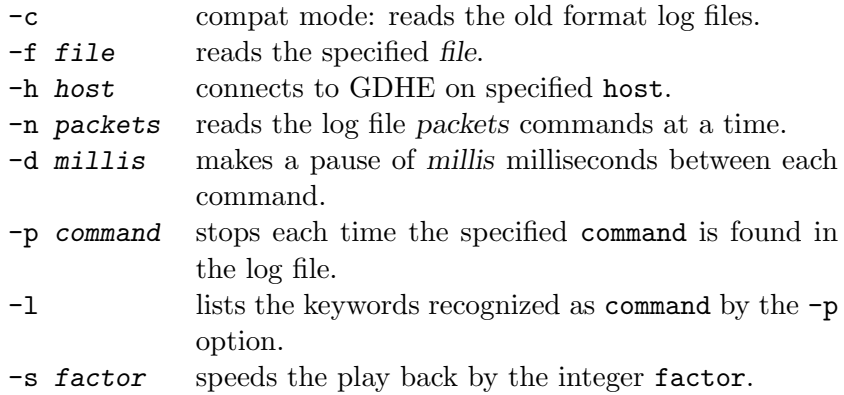

# <span id="page-7-0"></span>Chapter 2

# The standard GDHE application

GDHE includes a set of procedures developed at CNRS/LAAS for the visualization of experiments in the Robotics and Artificial Intelligence group.

# <span id="page-7-1"></span>2.1 Description of a standard environment

GDHE is highly programmable (see next chapters). However it is pre-configured with a set of functions that are well suited to represent the kind of environment in which the mobile robots of the LAAS. This default (or standard) configuration is described in this chapter.

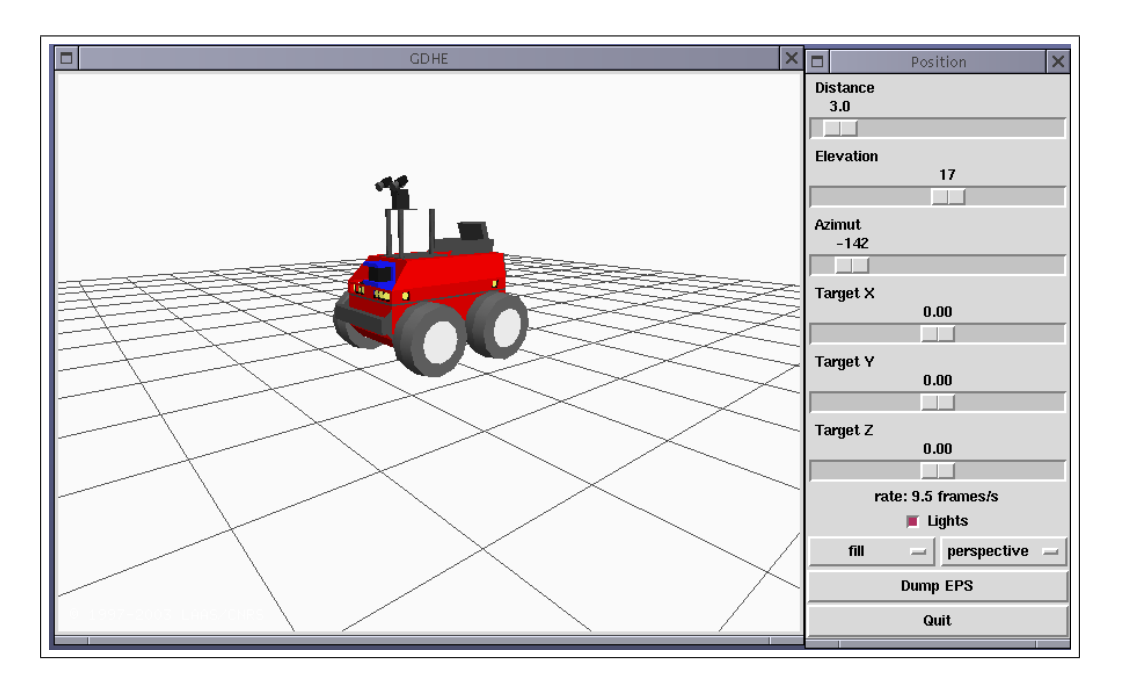

# <span id="page-7-2"></span>2.1.1 The user interface

Figure 2.1: The default interface

The default GDHE user interface is made of 2 main windows: a window showing the scene

<span id="page-8-1"></span>and a control window. The position of the observer can be modified by dragging with the left mouse button in the scene window.

The control panel offers the following settings:

Distance: the distance between the observer and the watched point in the scene.

elevation: the angle that the line of sight makes with the horizontal plane.

azimut: the direction of the line of sight measured around the vertical.

target  $X: x$  coordinate of the point watched by the observer.

target Y: y coordinate of the point watched by the observer.

target Z: z coordinate of the point watched by the observer.

Lights: controls the computation of the lighting of the scene.

Fill/Line: selects rendering with filled facets or lines.

- Perspective/orthogonal: computes the rendering of the scene using a perspective, resp. orthogonal projection.
- Dump EPS: generates a dump in Encapsulated PostScript format of the visualization window.

Quit: quits the GDHE application.

#### <span id="page-8-0"></span>2.1.2 Describing the scene

In the standard GDHE application, the scenes are split in two parts: a fixed environment and mobile objects. These two parts are described in Tcl variables. In order to make changes to a scene, the values of these variables can be modified.

#### Mobile objects

To represent mobile objects, GDHE is using several parallel Tcl arrays, indexed by object names, which can be arbitrary strings:

- <span id="page-9-2"></span>pos a Tcl array containing the position of each object. if pos has 3 elements, they are  $xy\theta$ , the position in the  $z = 0$  plane of the object. If pos has six elements, they represent the Bryant angles and the xyz position of the object in the 3D space.
- robots a Tcl array containing for each object the Tcl code to draw the object. For readability purposes, this code usually consists of a single procedure invocation, including arguments. The name of this array suggests that mobile objects are robots, but it can be anything.
- platform a Tcl array associating to each object some Tcl code to draw some instruments attached to the object. This array is particularly useful when drawing robots that can carry different type of instruments. platform does not need to be defined for each object.
- rs trajectory a Tcl array describing a Reed and Shepp style (a succession of arcs and straight line segments) in the local frame of the object, drawn in the horizontal plane of the scene.

The associative arrays of Tcl are used intensively here. An Object has a name, which is a string, and this name is used as an index in the various arrays described above to find out the various attributes of the object.

#### Example:

The xr4000 procedure draws a Nomadic XR4000 mobile robot. To place such a robot in the environment at coordinates  $x = 2m$ ,  $y = 1m$  and  $\theta = 0$ , just choose a name for it (for instance r1 and evaluate the following Tcl code:

set robots(r1) xr4000 set pos(r1) {2.0 1.0 0.0}

The, to make this robot move, one just have to modify the value of  $pos(r1)$ :

set pos(r1) {2.2 1.0 0.0}

This will redraw the XR4000 robot 20cm further down the Ox axis.

# <span id="page-9-0"></span>2.2 Other Tcl procedures

The standard GDHE application provides a certain number of pre-defined objects (the LAAS robots and some accessories), but also some primitives that help to build new objects or to handle display windows.

#### <span id="page-9-1"></span>2.2.1 object

object name { definition }

This function automates the definition, compilation and display of OpenGL display lists. During the first call to object an OpenGL display list is created and associated with name while *definition* is interpreted and displayed.

 $\sqrt{2\pi}$ 

✡ ✠

Further calls to the same object procedure only draws the recorded OpenGL display list, discarding the definition.

#### Remarks:

<span id="page-10-0"></span>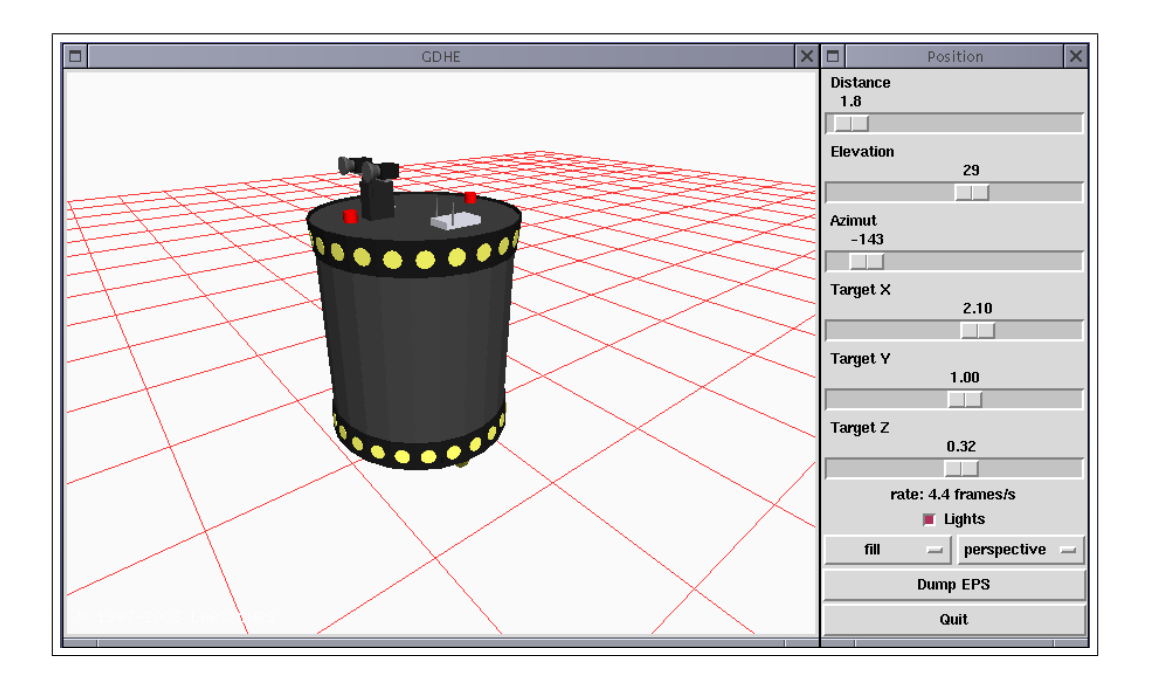

Figure 2.2: A sample result

- the *definition* part of an object should not contain a variable part. All variables will keep the value they had when the argument is first evaluated, no matter how the Tcl quoting is done.
- there are some limits in the current implementation on the redefinitions of an existing object.

#### Example:

The following code defines the desk procedure that draws a table. This procedure uses object to create an OpenGL display list called Desk.

```
proc desk {} {
  object Desk {
    pushMatrix
    translate 0.6 0.4 0
    color 200 200 100
    # Upper plane
    box 0 0 0.8 1.20 0.8 0.02
    # sides
    box -0.6 0 0 0.02 0.8 0.8
    box 0.6 0 0 0.02 0.8 0.8
    # bottom
    box 0 0.4 0.4 1.20 0.02 0.4
    popMatrix
  }
}
```
<span id="page-11-2"></span>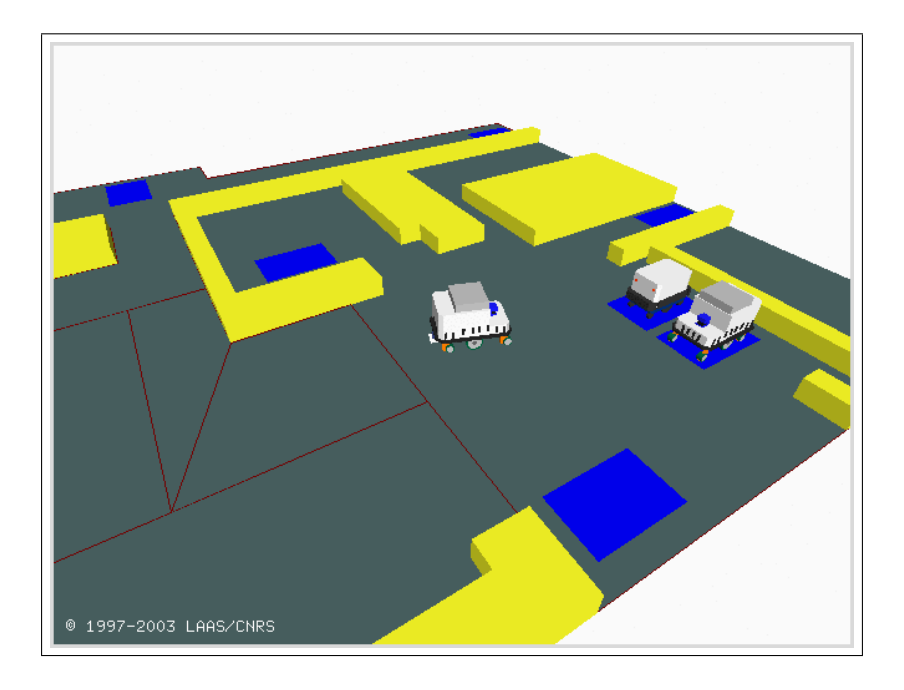

Figure 2.3: A more complex example: an environment from the Marha project

This procedure can be later referenced in the robots array to place two desks in the environment:

```
set robots(desk1) desk
set pos(desk1) { 0 0 -90 }
set robots(desk2) desk
set pos(desk2) { 0 1.5 -90 }
```
#### <span id="page-11-0"></span>2.2.2 redrawAllWindows

# redrawAllWindows  $\overline{\phantom{a}}$

Triggers an immediate redisplay of all OpenGL windows displayed. This command is only useful l in a Tcl script to create an animation. When clients are sending requests to GDHE, redisplay is managed automatically when the global variable auto\_redisplay is set to 1 (which is its default value).

 $\sqrt{2\pi}$ 

# <span id="page-11-1"></span>2.3 Pre-defined models

This section describes the pre-defined objects in GDHE. These objects are all defined in the Models Tcl package. To add new objects to GDHE, the Tcl source file containing the definition of a Tcl procedure drawing this object at the origin should be placed in the \${GDHE}/tcl Tcl package.

## <span id="page-12-1"></span><span id="page-12-0"></span>2.3.1 Mobile robots

#### Hilare 2

The h2 procedure displays the Hilare 2 robot from LAAS. The procedure h2 platform  $\{angle\}$ can be used as the value of the platform array to display the Hilare 2 laser scanner, oriented along angle.

#### Hilare 2bis

The h2bis procedure displays the Hilare 2bis robot from LAAS. The arm {  $q1 q2 q3 q4 q5 q6$  } can be used as the value of the platform array to display the manipulator arm of Hilare 2bis, with articular coordinates  $q_1 \ldots q_6$ .

#### Junior

The junior procedure displays the Junior robots from Midi-Robots. The junior-platform  $\{angle\}$ can be used as the value of the platform array to display the junior laser scanner, oriented along angle.

#### Lama

The lama procedure display the Lama robot made from VNII-Transmach. This procedure has 5 parameters corresponding to the 5 internal degrees of freedom of the robot:  $\alpha_1, \alpha_2, \beta_1, \beta_2$ et  $\beta_3$ . The lama\_platine { azi site } procedure can be used as the value of the platform array to display the platform holding the stereo rig of lama, oriented among azi and site angles.

### XR4000

The xr4000 procedure displays a XR4000 robot from Nomadic Technologies.

### Scout

The scout procedure displays a Super-Scout robot from Nomadic Technologies.

### B21r

The B21r procedure displays a B21r robots from iRobots. A version with all accessories added at LAAS is also available: rackham.

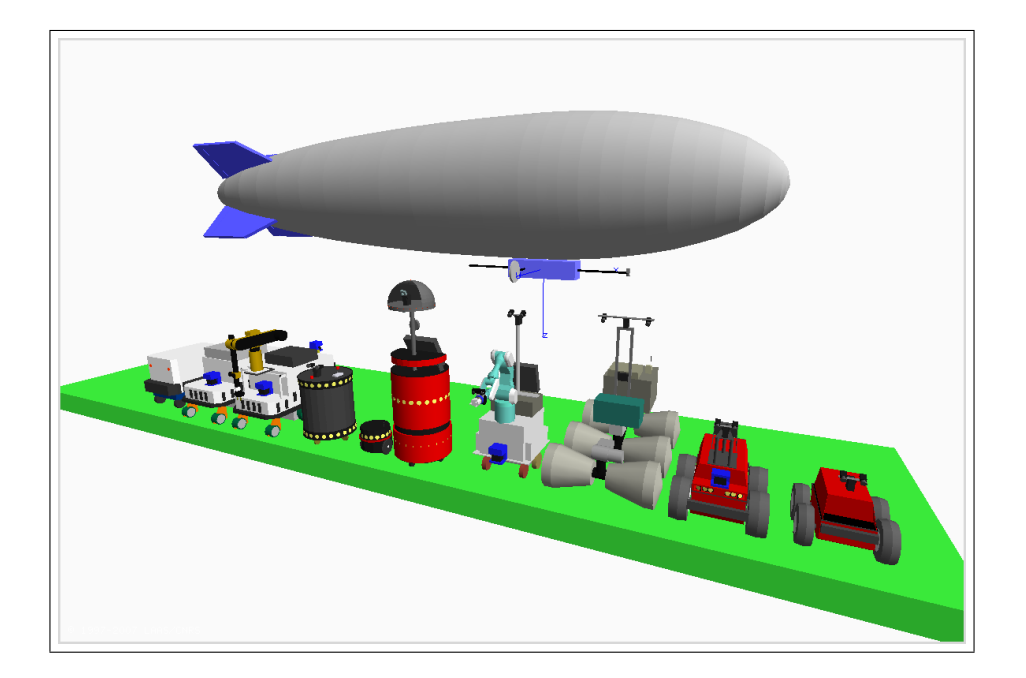

Figure 2.4: Know robots models

# <span id="page-14-4"></span><span id="page-14-0"></span>Chapter 3

# Basic objects

To make it possible to create complex 3D models, GDHE provides a set of predefined primitive objects that can be used to build drawing procedures:

## <span id="page-14-1"></span>3.1 box

box  $x_0$   $y_0$   $z_0$  dx dy dz

Draws a parallelepiped parallel to the axes. The  $(x_0, y_0, z_0)$  point is placed at the center of the lowest side.

 $\sqrt{2\pi}$ 

## <span id="page-14-2"></span>3.2 cylinder

cylinder  $x_0$   $y_0$   $z_0$  axis  $d_1$   $d_2$  length [facets]

Draws a cylinder or a cone parallel to the axes.  $(x_0, y_0, z_0)$  gives the center of the first facet. axis is  $x$ ,  $y$  or  $z$  to indicate which is the main axis.  $d_1$  and  $d_2$  are the diameters at the two extremities.  $d_2$  can be omitted, in which case a cylinder of diameter  $d_1$  is produced. Finally longueur is the length of the cylinder.

 $\sqrt{2\pi}$ 

 $\overline{\phantom{a}}$   $\overline{\phantom{a}}$   $\overline{\$ 

If  $d_1$  or  $d_2$  has a negative value, the facet at the corresponding end of the cylinder is not drawn (and the corresponding diameter is  $||d_i||$ ).

facets defines the number of facets used to approximate the cylinder. The default value is 12.

### <span id="page-14-3"></span>3.3 polygon

polygon  $n x_0 y_0 ...$ 

Draws a polygon in the  $z = 0$  plane. The coordinates of the n vertices are defined by  $(x_0 \ y_0 \ x_1 \ y_1 \dots \ x_{n-1} \ y_{n-1})$ 

 $\sqrt{2\pi}$ 

The normal of this polygon is oriented towards positive z.

<span id="page-15-4"></span>If it has been declared beforehand (see concave), the polygon can be concave, but its edges should not cross themselves and there can be no double vertice (ie 2 vertices at exactly the same coordinates). Should this happen, the result is undefined.

## <span id="page-15-0"></span>3.4 polyline

polyline  $n x_0 y_0 z_0 ...$ 

Draws a sequence of  $3D$  line segments. The coordinates of the n vertices are given by  $(x_0 y_0 z_0 x_1 y_1 z_1 \ldots x_{n-1} y_{n-1} z_{n-1}).$ 

 $\sqrt{2\pi}$ 

#### <span id="page-15-1"></span>3.5 prism

prism n dx dy dz  $x0$   $y0$   $z0$  ...

Defines a prism which as the polygon with n vertices  $(x_0, y_0, z_0) \dots$  as its basis and that extends towards the  $(dx\,dy\,dz)$  vector.

 $\sqrt{2\pi}$ 

✡ ✠

If it has been declared beforehand (see concave), the polygon can be concave, but its edges should not cross themselves and there can be no double vertice (ie 2 vertices at exactly the same coordinates). Should this happen, the result is undefined.

#### <span id="page-15-2"></span>3.6 sphere

sphere  $x0 \text{ y}0 \text{ z}0 \text{ radius}$  [facets]

Draws a sphere centered on  $(x_0, y_0, z_0)$  and with radius diam.

facets defines the number of facets used to approximate the sphere. The default value is 12.

 $\sqrt{2\pi}$ 

 $\overline{\phantom{a}}$   $\overline{\phantom{a}}$   $\overline{\$ 

# <span id="page-15-3"></span>3.7 ellipsoid

ellipsoid  $x0$   $y0$   $z0$   $dx$   $dy$   $dy$  [facets]

Draws an ellipsoid centered on  $(x_0, y_0, z_0)$ , with half-axis values  $(dx dy dz)$ , parallel to the global frame axes (a rotation is therefore required to draw an ellipsoid whose axes are not parallel to the global frame).

 $\sqrt{2\pi}$ 

 $\overline{\phantom{a}}$   $\overline{\phantom{a}}$   $\overline{\$ 

facets defines the number of facets used to approximate the ellipsoid. The default value is 12.

## <span id="page-16-5"></span><span id="page-16-0"></span>3.8 disk

disk x0  $y0$  z0 axis diam [facets]

Defines a disk centered on  $(x_0, y_0, z_0)$ , whose normal is oriented towards one of the axis as specified in *axis* (which ca be  $x$ ,  $y$  or  $z$  and whose diameter is *diam*.

facets defines the number of facets used to approximate the disk. The default value is 12.

 $\sqrt{1 - \frac{1}{2}}$ 

✡ ✠

 $\sqrt{a}$   $\sqrt{a}$   $\sqrt{a$ 

✡ ✠

#### <span id="page-16-1"></span>3.9 circle

circle  $x0 \text{ y}0 \text{ z}0$  axis diam [facets]

Defines a circle centered on  $(x_0, y_0, z_0)$ , whose normal is oriented towards one of the axis as specified in *axis* (which ca be  $x$ ,  $y$  or  $z$  and whose diameter is *diam*.

facets defines the number of facets used to approximate the disk. The default value is 12. Available in Gdhe package version 1.1 and higher.

 $\sqrt{2\pi}$ 

 $\overline{\phantom{a}}$   $\overline{\phantom{a}}$   $\overline{\$ 

## <span id="page-16-2"></span>3.10 picture

```
picture image [ width height ]
picture image x_0 y_0 x_1 y_1 x_2 y_2 x_3 y_3
```
Defines an image whose lower left corner will be in  $(0,0)$  in the xOy plan from the Tk image called *image*. A *width* (length along the x axis) and a *height* (length along the y axis) can be optionnally defined.

The image can also be drawn into a non-rectangular shape by specifying the coordinate of the four corners explicitely.

This primitive should be used inside a display list for optimal performance. Otherwise it can be extremly unefficient.

### <span id="page-16-3"></span>3.11 drawString

```
drawString [x \ y \ z] \ string
```
Draws the string given as argument starting at the specified coordinates or at the current origin if no coordinates are given.

 $\sqrt{2\pi}$ 

 $\overline{\phantom{a}}$   $\overline{\phantom{a}}$   $\overline{\$ 

 $\sqrt{2\pi}$ 

 $\overline{\phantom{a}}$   $\overline{\phantom{a}}$   $\overline{\$ 

The string is drawn using the default OpenGL font.

# <span id="page-16-4"></span>3.12 repere

repere [length]

Draws a frame<sup>1</sup> centered on the current origin. The *length* parameter defines the length of the drawn axis. The default value is 1.

 $1$ repère in french

# <span id="page-18-0"></span>Chapter 4

# The GDHE protocol

GDHE accepts display requests from the network. These requests are defined by a specific protocol, inherited from a previous version of GDHE, that was dedicated to the STRADA application, in the frame of the Martha project (and even another, much older version).

In the current version of GDHE the compatibility with this older version have been maintained. A request has been added to evaluate an arbitrary Tcl expression. This new request is sufficient for all applications that don't want to use the data types and representations from the Martha project.

The STRADA application is considering a multi-robots system in which robots are numbered from  $r_0$  to  $r_{n-1}$ . Each robot is equipped with an orientable platform with one degree of freedom.

In this chapter, only the functions needed to use the current interface are described in details.

Gdhe and the client library support both IPv4 and IPv6 protocols. When a host has both v6 and v4 addresses, the IPv6 connection is tried first.

### <span id="page-18-1"></span>4.1 Requests

All requests and associated data structures are described in the gdhe/GDHE\_packet.h header file.

#### The packet structure

This structure holds an union of all data types accepted by the GDHE requests, plus two fields which and command that indicate respectively which objects a given command applies to and what is the command sent by this request.

#### Eval expression

The eval expression request is used by a client of GDHE to make it evaluate an arbitrary Tcl expression. It is a basic generic request that allows to extend the functionalities of GDHE, by providing a mean to modify arbitrary parts of the model of the scene that is displayed.

Table 4.1: List of the main GDHE requests

<span id="page-19-5"></span>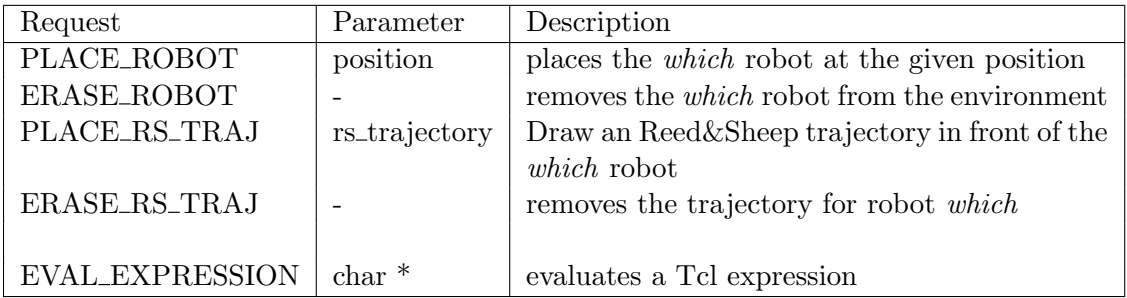

# <span id="page-19-0"></span>4.2 Client library

Prototypes of the client library of GDHE are given in the gdhe/GDHE\_client\_prot.h file. All these functions return TRUE is everything went OK or FALSE in case of an error.

#### <span id="page-19-1"></span>4.2.1 Initialization

A client should start by creating a connection to the GDHE server. For this, it needs to know the name of the machine on which GDHE is running.

 $\sqrt{2\pi}$ 

 $\overline{\phantom{a}}$   $\overline{\phantom{a}}$   $\overline{\$ 

extern int get\_connection ( $char * server_name$ );

#### <span id="page-19-2"></span>4.2.2 Termination

When a client exits, it gets disconnected automatically from the GDHE server. It can be useful to disconnect it explicitly, using the disconnect function.

 $\sqrt{2\pi}$ 

 $\overline{\phantom{a}}$   $\overline{\phantom{a}}$   $\overline{\$ 

extern int disconnect(void);

#### <span id="page-19-3"></span>4.2.3 Evaluating a Tcl expression

The main function of interest in the GDHE client is this one, that sends an expression to be evaluated by the server, expressed as a C string (null terminated):

 $\sqrt{2\pi}$ 

 $\overline{\phantom{a}}$   $\overline{\phantom{a}}$   $\overline{\$ 

```
extern int eval_expression (char * expr);
```
The result of the evaluation is not available to the client, since the interface is designed to be asynchronous, for performance reasons.

#### <span id="page-19-4"></span>4.2.4 A simple example

The following sample program opens a connection to GDHE running on the local host and puts one robot at the origin;

```
#include <gdhe/GDHE.h>
int
main(int argc, char *argv[])
{
        get_connection("localhost");
        eval_expression("set pos(robot) { 0 0 0 }");
        eval_expression("set robots(sample) hilare2");
        exit(0);}
```
To compile it use the following command (replace \${prefix} by the actual path that you specified when installing GDHE):

✡ ✠

<span id="page-20-1"></span> $\sqrt{1 - \frac{1}{2}}$ 

```
cc -I${prefix}/include example.c -L${prefix}/lib -lGDHE
```
Or, using pkg-config:

```
cc 'pkg-config --cflags gdhe' example.c 'pkg-config --libs gdhe'
```
## <span id="page-20-0"></span>4.3 Access control

Since GDHE is a full Tcl command interpreter, the eval expression function is a bit dangerous: any application that can get a connection to gdhe can use (almost) the full power of Tcl on this machine. Thus an access control mechanism have been implemented. By default, only the local machine is allowed to connect to GDHE.

 $\sqrt{a}$ 

 $\overline{\phantom{a}}$   $\overline{\phantom{a}}$   $\overline{\$ 

Rules can be defined in the startup file, using the allow and deny operators.

allow regexp deny regexp

regexp is a regular expression that can match either the host name or the numerical IPv4 or IPv6 address of the remote client that needs to be allowed or denyed access.

All allow directives are evaluated first, followed by deny directives. Connections not matching an allow or deny rule are denied.

Exemple:

```
allow ^140\.93\.*
allow .*\.laas\.fr$
```

```
deny ^bad\.laas\.fr$
```
Allows all access from the .laas.fr domain, as well as all machine with IPv4 addresses in the 140.93/16 network. It denies access to one particular host bad.laas.fr.

By redefining the clientAuthorize Tcl procedure, it is possible to implement more sophisticated access control procedures.

# <span id="page-21-0"></span>Chapter 5

# The Tcl-OpenGL interface

# <span id="page-21-1"></span>5.1 Introduction

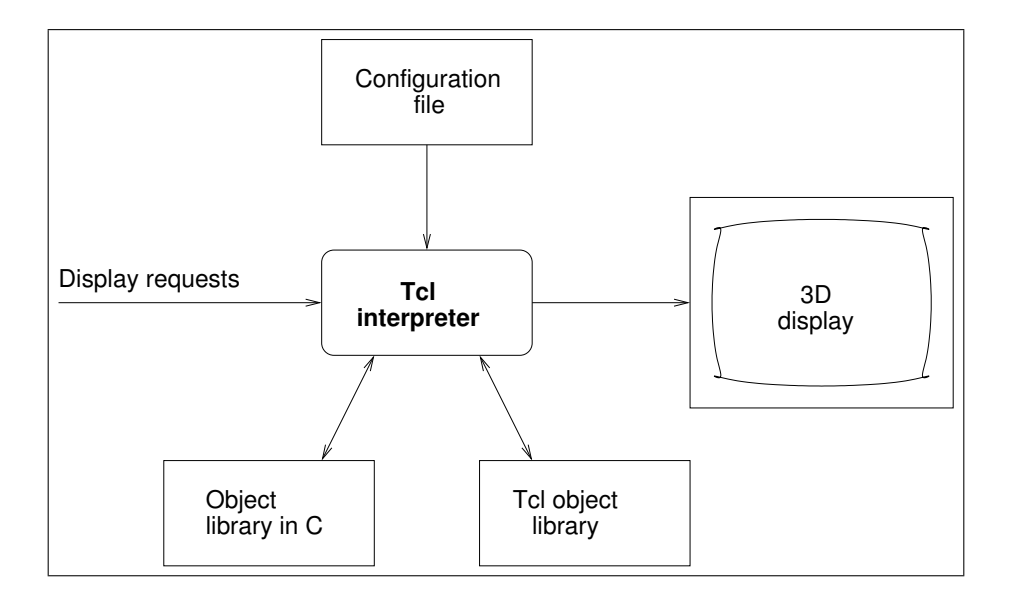

Figure 5.1: Architecture of GDHE

GDHE uses the Tcl/Tk scripting language to program several elements of it's user interface and to describe the scenes to be displayed.

The Tcl interpreter which is running asynchronously, is augmented by libraries of functions used to draw objects. These libraries are coded either in the C language or in Tcl itself. The interpreter is initialized by a configuration file that can be adapted for each application.

The Tcl interpreter acts as a server an can receive requests from its clients on a TCP/IP socket, or from the user who can send events through the graphical interface.

# <span id="page-21-2"></span>5.2 The display framework

GDHE offers a standard framework to display 3D data extracted either from a simulation or from real world data. By convention it uses a direct frame in which the  $Oz$  axis represents <span id="page-22-2"></span>the vertical.

Several parameters available in OpenGL are fixed in GDHE in order to simplify the task of describing of the objects to display.

Specifically, in the model view transform from OpenGL, the part corresponding to the position of the observer relatively to the scene is represented by a polar transformation where the coordinates of the target point, the distance, the elevation and the azimuth of the observer are specified.

Also, the rendering model is kept simple. GDHE does not offer all the rendering parameters from OpenGL that could be used to obtain a more sophisticated (and more realistic) rendering.

# <span id="page-22-0"></span>5.3 OpenGL primitives

GDHE extends Tcl with a set of functions that provide an access to OpenGL primitives.

#### <span id="page-22-1"></span>5.3.1 Handling of 3D display windows

GDHE uses the Togl widget, developed by Brian Paul to interface OpenGL and Tcl/Tk.

#### togl

togl ident parameters...

Creates an OpenGL widget (a new window) identified by ident. The Tcl options recognized by togl are:

 $\sqrt{2\pi}$ 

 $\overline{\phantom{a}}$   $\overline{\phantom{a}}$   $\overline{\$ 

-width

-height specify the size of the window.

-**ident** associate an identifier with this widget. Warning! all widgets that use the same *ident* share the same observer position. By default this identifier is the empty string "".

**-rgba** specifies if the widget will use the RGBA mode

-double specifies if the widget will use a double-buffer

-depth specifies if the widget will use a depth buffer

-accum specifies if the widget will use an accumulation buffer

#### <span id="page-23-0"></span>setObs

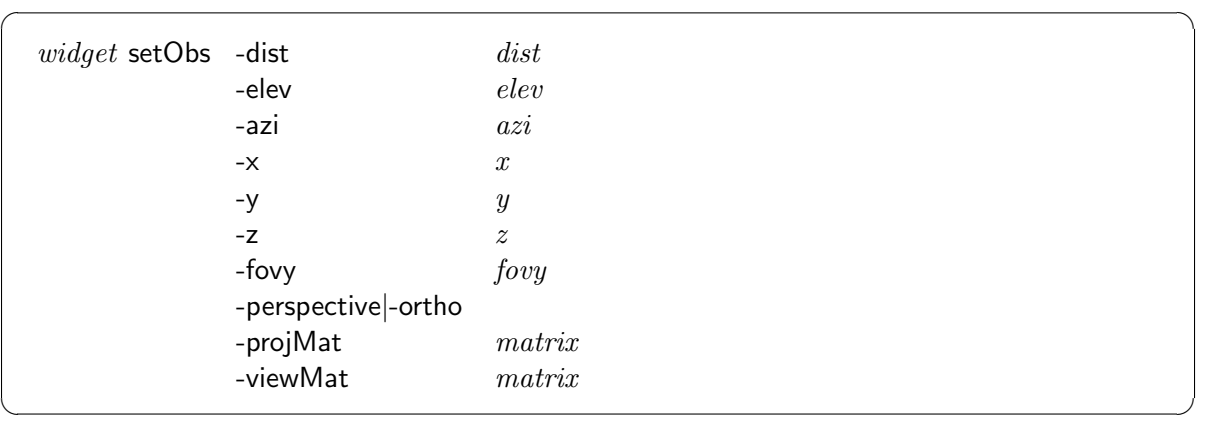

Defines the position of the observer for the display window widget. The observer is looking at the  $(xyz)$  target point and its position is given in polar coordinates by the distance dist and the two angles of elevation *elev* and azimuth *azi. fovy* defines the horizontal field of view of the observer.

There are six global variables in Tcl that track the position of the observer, and automatically update it when modified: obsDist, obsElev, obsAzi, obsX, obsY and obsZ.

-perspective specifies that a perspective projection will be used to render the scene. (This is the default).

**-ortho** specifies that an orthogonal projection will be used to render the scene.

-projMat allows to specify explicitly the projection matrix, rather than having OpenGL compute it from the individual parameters.

-viewMat allows to specify explicitly the OpenGL view matrix.

#### redraw

widget redraw [force]

Triggers a redraw of the specified Togl widget. If the force parameter is omitted, the redraw will be done as soon as possible, when the Tcl interpreter becomes idle. If the force parameter is present and has a True value, the redraw is immediate, interrupting any other activity in the Tcl interpreter.

 $\sqrt{2\pi}$ 

✡ ✠

For optimal performance of GDHE, it is strongly recommended to avoid setting the force parameter.

#### dumpEps

widget dumpEps [-color] file

Creates an encapsulated PostScript file with the contents of the OpenGL window widget. If the -color option is present, the resulting PostScript file will use color, otherwise it will be in grey shades.

 $\sqrt{2\pi}$ 

✡ ✠

<span id="page-24-1"></span>This function overwrites silently file if it already exists.

The Dump EPS button of the standard user interface is using this function.

#### dumpPpm

widget dumpPpm [-color] file

Creates an image file in the PPM or PGM format from the contents of the OpenGL  $widget$ . If the -color option is present, the resulting file will be full color (PPM format), otherwise it will use shades of grey (PGM format).

 $\sqrt{a}$ 

 $\overline{\phantom{a}}$   $\overline{\phantom{a}}$   $\overline{\$ 

This function overwrites silently file if it already exists.

#### <span id="page-24-0"></span>5.3.2 Frames

GDHE offers a simple interface with the functions to manage the stack of frames of OpenGL.

 $\sqrt{2\pi}$ 

 $\overline{\phantom{a}}$   $\overline{\phantom{a}}$   $\overline{\$ 

 $\sqrt{2\pi}$ 

 $\overline{\phantom{a}}$   $\overline{\phantom{a}}$   $\overline{\$ 

#### popMatrix

popMatrix

Pops the current transform from the top of the stack.

#### pushMatrix

#### pushMatrix

Pushes the current transform on the top of the stack.

#### rotate

rotate angle  $x \, y \, z$ 

✡ ✠ Defines a rotation of value *angle* around the axis oriented along the  $(xyz)$  directing vector.

 $\sqrt{2\pi}$ 

✡ ✠

 $\sqrt{1 - \frac{1}{2}}$ 

✡ ✠

 $\sqrt{2\pi}$ 

#### translate

translate  $dx dy dz$ 

Defines a translation.

#### loadIdentity

#### loadIdentity

Set the current transformation matrix to identity.

#### <span id="page-25-2"></span>loadMatrix

 $\qquad \qquad \textsf{loadMatrix} \ m11 \ldots$ 

Explicitley sets the current transformation matrix with the 16 values given as parameters.

 $\sqrt{2\pi}$ 

✡ ✠

 $\sqrt{1 - \frac{1}{2}}$ 

 $\sqrt{2\pi}$ 

#### getMVMatrix

getMVMatrix

Returns the current OpenGL ModelView matrix from current window.

#### multMatrix

which is a well-contained to the containing of the containing of the containing  $\mathcal{L}$ 

#### <span id="page-25-0"></span>5.3.3 Color

Currently, the only programmable attribute of surfaces displayed by GDHE is the color.

color

color red green blue [alpha]

Defines the current color. Red, green and blue are integers between 0 and 255. color defines both the ambient color and the diffuse reflexion color of the objects. The optional parameter alpha specifies the  $\alpha$  channel value of the color. It is not really currently used by GDHE. (Some preliminary support for transparencies exists, but it's not really functional yet).

 $\sqrt{1 - \frac{1}{2}}$ 

✡ ✠

#### clearColor

clearColor red green blue [alpha]

Defines the background color of the image. Red, green, blue and alpha are integers between 0 and 255.

 $\sqrt{2\pi}$ 

✡ ✠

 $\sqrt{2\pi}$ 

✡ ✠

#### <span id="page-25-1"></span>5.3.4 Other random procedures

concave

concave option

Indicates to prism- (prism §[3.5\)](#page-15-1) and polygon- (polygon §[3.3\)](#page-14-3) drawing primitives if the following objects are concave. If *option* is **True**, then objects can be concave and the tessellation function of the GLU library will be used to decompose the polygons into triangles before displaying them. If option is False the polygons are supposed to be convex and can thus be rendered directly.

<span id="page-26-1"></span>If concave false was asserted and a concave object is evaluated, the displayed result is not predictable (and will generally look ugly).

#### cullFace

#### cullFace option

Defines if OpenGL should remove the back faces from the objects. If option is True, then back faces (oriented in the negative direction) are not displayed. If option is False, then back faces are displayed.

 $\sqrt{2\pi}$ 

 $\overline{\phantom{a}}$   $\overline{\phantom{a}}$   $\overline{\$ 

#### setLights

#### setLights

 $\overline{\phantom{a}}$   $\overline{\phantom{a}}$   $\overline{\$ Re-reads the values of the Tcl variables that define the lighting of the scene. See § [5.4.2.](#page-29-1)

 $\sqrt{2\pi}$ 

✡ ✠

 $\sqrt{2\pi}$ 

#### sleep

sleep milliseconds

Suspends the execution for the specified number of *milliseconds*. Don't use this command for too long pauses, because the application is totally unresponsive during this pause.

#### <span id="page-26-0"></span>5.3.5 Display lists

The functions described here provide an interface with the primitives to manipulate *display* lists in OpenGL. They can be either used directly or through the more sophisticated object interface (see §[2.2.1\)](#page-9-1) to declare and display complicated shapes in one operation.

#### newList

# $newList n$

Starts a new display list definition, numbered n. If there was already a display list with this number, it will be lost and replaced by the newly created one.

 $\sqrt{2\pi}$ 

Please note that GDHE renders display lists while creating them (meaning that the OpenGL GL COMPILE AND EXECUTE parameter is set).

 $\sqrt{a}$ 

#### endList

# $\qquad \qquad \qquad$  endList  $\qquad \qquad$

Ends the definition of a display list.

#### <span id="page-27-1"></span>callList

 $\Box$ callList n  $\Box$ 

Displays the specified display list.

#### genLists

genLists  $n$ 

Provides a mechanism to allocate unique display lists numbers.  $n$  specifies how many indexes should be allocated. genLists returns the first allocated index. If  $n$  indexes where requested, the  $n - 1$  other are following in sequence.

 $\sqrt{2\pi}$ 

 $\sqrt{2\pi}$ 

✡ ✠

 $\sqrt{2\pi}$ 

 $\overline{\phantom{a}}$   $\overline{\phantom{a}}$   $\overline{\$ 

#### deleteLists

deleteLists index  $[n]$ 

Frees the *n* display lists starting at *index*. If *n* is omitted, it defaults to 1.

#### <span id="page-27-0"></span>5.3.6 Picking

Gdhe provides support for picking objects in the scene, using the OpenGL selection and picking mechanisms.

Picking procedures are available in the Gdhe module revision 1.2 and higher.

#### pushName

pushName name

Push an unique integer corresponding to name to the OpenGL name stack.

The default draw\_all procedure pushes the name corresponding to the index in the robots array for each object in the scene to the name stack while it is displayed.

 $\sqrt{2\pi}$ 

 $\overline{\phantom{a}}$   $\overline{\phantom{a}}$   $\overline{\$ 

 $\sqrt{1 - \frac{1}{2}}$ 

 $\sqrt{2\pi}$ 

 $\overline{\phantom{a}}$   $\overline{\phantom{a}}$   $\overline{\$ 

#### loadName

```
\qquad \qquad \textsf{loadName}\ \textit{name}
```
Loads an unique integer corresponding to *name* on the OpenGL name stack, replacing the current element on the top of the stack.

#### popName

#### popName

Pops the value on the top of the OpenGL name stack.

#### <span id="page-28-2"></span>pickUp

 $togl$  pickUp  $x$   $y$ 

Enters OpenGL selection mode, and fetch the hit record corresponding to a five-pixels wide picking zone.

 $\sqrt{2\pi}$ 

 $\overline{\phantom{a}}$   $\overline{\phantom{a}}$   $\overline{\$ 

This function is aimed to be called as a call-back function for a mouse event in the corresponding togl widget.

## <span id="page-28-0"></span>5.4 Tcl procedures and variables

GDHE can be programmed with the Tcl language. Every GDHE application has to provide two specific Tcl procedures that are called by GDHE to perform its initialization and the drawings.

When GDHE starts, the  $\frac{GDHE}{tcl}$ , tcl file is read by the Tcl interpreter. This file is part of the standard GDHE application and should generally not be modified in the normal use of the standard GDHE application.

In order to customize the standard GDHE application, the .gdherc file can be used. This file is read after setup.tcl, so that everything defined there can be overriden by .gdherc.

The setup.tcl file defines procedures and variables that are used aferwards by GDHE to manage the display. This section describes those procedures and variables.

#### <span id="page-28-1"></span>5.4.1 Procedures called by Tcl

#### setup

setup

This Tcl procedule is called without parameters during GDHE startup, after reading the configuration file (.gdherc). The aim of this procedure is to set up the GDHE graphical user interface (create one or more OpenGL widgets and the associated control panels).

 $\sqrt{2\pi}$ 

 $\overline{\phantom{a}}$   $\overline{\phantom{a}}$   $\overline{\$ 

The standard GDHE application comes with a default setup procedure that opens one OpenGL window and the default control panel described at § [2.1.1.](#page-7-2) This behaviour can be altered by several global variables, gdheBase, gdheNoControlPanel, gdheToglWidth and gdheTogl-Height. These variables can be set in .gdherc.

gdheBase is the name of a Tk widget that will be the father of the main OpenGL window (defaults to "."). In order to encapsulate GDHE in a pre-existing Tk application, just set gdheBase to the name of an existing Tk frame.

gdheNoControlPanel, if defined, prevents the creation of the standard control panel.

gdheToglWidth and gdheToglHeight define the size of the togl widget created by GDHE (the default size is  $640 \times 480$ ).

 $\sqrt{a}$ 

 $\overline{\phantom{a}}$   $\overline{\phantom{a}}$   $\overline{\$ 

#### draw all

 $d$ raw\_all  $widget$ 

<span id="page-29-2"></span>This Tcl procedure is called each time GDHE needs to redraw the contents of an OpenGL widget, either after the windowing system sent a redraw event or after an explicit call to the redraw procedure. It gets the name of the widget to redraw as an argument.

#### <span id="page-29-0"></span>5.4.2 Variables used by GDHE

#### Initialization

Gdhe reads the init script defined by tcl\_rcFileName in the Tcl interpreter. After loading setup.tcl and executing the setup procedure, it evaluates the contents of the gdhe after setup rc variable, if it exists.

The size of the world used by GDHE is defined by the xmin, xmax, ymin, ymax, zmin and zmax variables. If these are defined in the startup script or before loading the GDHE module, the environment will have the size specified by these variables, otherwise a default size is used.

The env size procedure can be used to alter the size of the world after GDHE initialization. Calling this procedure may break some functionalities that rely on the values of the above variables beeing constant during one session, but is generally safe in simple static environments.  $\sqrt{2\pi}$ 

env\_size widget  $x_{min}$   $y_{min}$   $z_{min}$   $x_{max}$   $y_{max}$   $z_{zmax}$ 

#### Automatic redraw

By default GDHE redraws the contents of the OpenGL window automatically after receiving and handling each request of a client. This automatic redrawing is controlled by the auto\_redisplay variable which has the default value of 1.

If a client application needs to send several requests without triggering a redraw, it can set this variable to 0 and then explicitely call redraw for a specific window, or redrawAllWindows for all GDHE windows.

#### Lighting

<span id="page-29-1"></span>GDHE uses Tcl variables to specify the lighting parameters of the scene. Since OpenGL can handle up to eight light sources, these variables are arrays in the Tcl namespace Gdhe::lights, whose indexes are LIGHT0 to LIGHT7.

**Gdhe::lights::position** defines the position of the light sources. Each element of the array is a list of three or four elements that define the  $(x, y, z)$  coordinates or the direction of the source.

If the list is composed of three elements or if the fourth element is equal to 0, then the light source is placed at the infinity and the three first elements define the direction of the source in the GDHE main frame. In this frame, (0 0 1) is a light source placed vertically above the scene.

If the fourth element is not 0, the source is placed at the point with coordinates  $(x, y, z)$ .

**Gdhe::lights::ambient** defines the color and intensity of the ambient component of each light source.

- <span id="page-30-1"></span>Gdhe::lights::diffuse defines the color and intensity of the diffuse component (reflected by the objets) of each light source.
- **Gdhe::lights::enabled** allows to enable or disable each of the eight sources individually. Each value is interpreted as a boolean.

# <span id="page-30-0"></span>5.5 GDHE package versionning

The Gdhe package has a version number in the form  $x.y$  where:

- $x$  is the *major* revision number,
- $y$  is the *minor* revision number.

The Gdhe package version should be incremented following those rules:

- 1. when a new primitive is added to the Tcl commands, the minor version should be incremented.
- 2. when new features are added to an existing Tcl command, keeping backwards compatibility, the minor version should be incremented.
- 3. when a primitive is removed from the list of Tcl commands, the major version should be incremented.
- 4. when an existing Tcl command has its interface changed in an incompatible way, the major version shoud be incremented.

In addition, when commands are added or modified, the minimum version implementing this functionnality should be documented in this manual.

This allow applications that depend on specific behaviour of commands that where added at a certain point in time to require the version that implements this feature, and produce a more useful message in the case the installed Gdhe module is too old.

The same rules should be followed by the extension modules described in the next chapter.

# <span id="page-31-5"></span><span id="page-31-0"></span>Chapter 6

# Extension modules

GDHE can be extended using Tcl modules that will provide new objects types or new procedures.

The procedure to load a GDHE extension is the same as for any Tcl module. Place:

 $\sqrt{2\pi}$ 

 $\overline{\phantom{a}}$   $\overline{\phantom{a}}$   $\overline{\$ 

package require  $module\_name$ 

in the GDHE init file .gdherc before using the procedures and variables it defines. This chapter describes the existing extension modules.

# <span id="page-31-1"></span>6.1 Numerical Terrain Models

The terrain module allows to display numerical terrain models.

#### <span id="page-31-2"></span>6.1.1 readTerrain

readTerrain name filename

Reads a terrain model in the file format used by LAAS EDEN experiments stored in the file specified by filename and creates a terrain with name name in GDHE's memory.

 $\sqrt{2\pi}$ 

 $\overline{\phantom{a}}$   $\overline{\phantom{a}}$   $\overline{\$ 

The color of each terrain vertice is obtained from the type associated in the data with this vertice, used as an index in the mntColor Tcl array.

#### <span id="page-31-3"></span>6.1.2 readTerrainGeroms

readTerrainGeroms name filename

Same as readTerrain, execpt that the expected format of the terrain model is the one produced by the GEROMS tools.

 $\sqrt{2\pi}$ 

 $\overline{\phantom{a}}$   $\overline{\phantom{a}}$   $\overline{\$ 

 $\sqrt{a}$ 

 $\overline{\phantom{a}}$   $\overline{\phantom{a}}$   $\overline{\$ 

#### <span id="page-31-4"></span>6.1.3 terrain

terrain name crop lightDpy

<span id="page-32-5"></span>Draw the named terrain in the current scene. If no terrain with the given name exists, an error is generated.

crop indicates wheter the display is cropped to the rectangular sub-region containing points with non zero elevation or not.

lightDpy indicates whether the ground (ie parts of the terrain with  $z = 0$ ) is displayed or not.

#### <span id="page-32-0"></span>6.1.4 deleteTerrain

deleteTerrain name

Destroys the terrain model named by name and frees the associated memory resources.

 $\sqrt{2\pi}$ 

✡ ✠

 $\sqrt{2\pi}$ 

#### <span id="page-32-1"></span>6.1.5 infoTerrain

```
infoTerrain name \times 0|y0|z0|dx|dy|dz
```
Returns information about the given terrain. One parameter should be specificed to tell which information should be returned.

#### <span id="page-32-2"></span>6.1.6 Terrains types

The mntColor array defines colors associated with each terrain type. Since the interpretation of the possible terrain types values is leaved free to the user, it's also the user's role to associate appropriate colors with the various possibles values for each vertice's type.

Each element of this array should be an a triple  $\{rg\ b\}$  where eqch component between 0 and 255 corresponds to the red, green and blue components respectively.

## <span id="page-32-3"></span>6.2 Planet

The planet module allows to draw a sphere representing a planet : a picture of the surface is projected as a texture on the outer surface of the sphere.

#### <span id="page-32-4"></span>6.2.1 initPlanet

```
widget InitPlanet [-interior] [-radius radius] [filename]
```
Computes in the specified OpenGL widget an object representing a planet, using the picture stored in *filename*, or a default picture of the earth if *filename* is not specified. The **BUILTIN** string can be used to refer to this image.

 $\sqrt{2\pi}$ 

 $\overline{\phantom{a}}$   $\overline{\phantom{a}}$   $\overline{\$ 

GDHE provide some texture files in the \${GDHE}/images directory: earth.xbm simple monochrom model of the earth earth.xpm a colorful view of the earth from satellite images earthcld.xpm clouds from the high atmosphere of the earth

The -interior parameter indicates to OpenGL that the inner face of the sphere is to used instead of the outer one. This is allows to create cloudy skys effects.

<span id="page-33-4"></span>The -radius parameter specifies the radius of the sphere. The default is to create a sphere of 10m of radius.

Since this function only defines the display list for on OpenGL widget, it should normally never be called directly. Use the Tcl planet procedure instead.

 $\sqrt{2\pi}$ 

#### <span id="page-33-0"></span>6.2.2 drawPlanet

drawPlanet  $\qquad \qquad$ 

Draws the current planet in the current OpenGL window at position (0 0 0).

This function should normally not be called directly. Use the planet procedure instead, or build you own procedure using planet as a model.

#### <span id="page-33-1"></span>6.2.3 planet

planet name filename

This procedure draws a planet. It is suitable as a value in the robots array. name gives a name to the objet and *file* defints the name of the file containing the image to be used as a texture.

 $\sqrt{2\pi}$ 

✡ ✠

Example:

set robots(earth) { planet earth \$env(GDHE)/images/earth.xpm } set pos(earth) { 0 0 0 }

#### <span id="page-33-2"></span>6.2.4 Bugs

- There is a problem when handling multiple windows
- This should be standardized with other similar GDHE modules

# <span id="page-33-3"></span>6.3 Tkjpeg

The tkjpeg module is a general Tk module that provides support for JPEG format images to the Tk Photo widget. This module can also be used outside of GDHE. It was developped by the GDHE author in order to be able to display images in JPEG format obtained from an HTTP server using the Tcl http client code in GDHE.

 $\sqrt{2\pi}$ 

 $\overline{\phantom{a}}$   $\overline{\phantom{a}}$   $\overline{\$ 

jpegread photo channel

Is an additional procedure provided by this module; it reads a JPEG image from the given Tcl channel into the existing Tk photo widget, bypassing some of the additional tests done by the Tk photo callbacks.

# Bibliography

- <span id="page-34-0"></span>[1] R. Alami, S. Fleury, M. Herrb, F. Ingrand, and F. Robert. Multi robot cooperation in the martha project. IEEE Robotics and Automation Magazine, 1997.
- <span id="page-34-3"></span>[2] J. Nieder, T. Davis, and M. Woo. OpenGL Programming Guide, The Official Guide to Learning OpenGL, Release 1. Addison Wesley, 1993.
- <span id="page-34-1"></span>[3] J. K. Ousterhout. Tcl and the Tk Toolkit. Addison-Wesley, 1994.
- <span id="page-34-2"></span>[4] B. Welch. *Practical Programming in Tcl and Tk*. Prentice Hal, 1996.

# Index

# $\mathbf A$

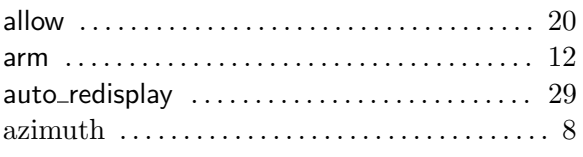

# $\overline{\mathbf{B}}$

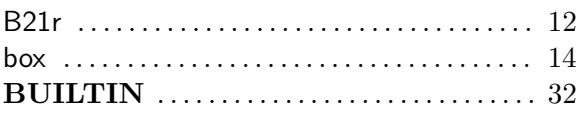

# $\overline{C}$

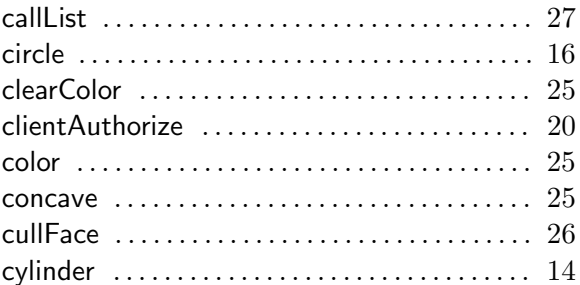

# $\mathbf D$

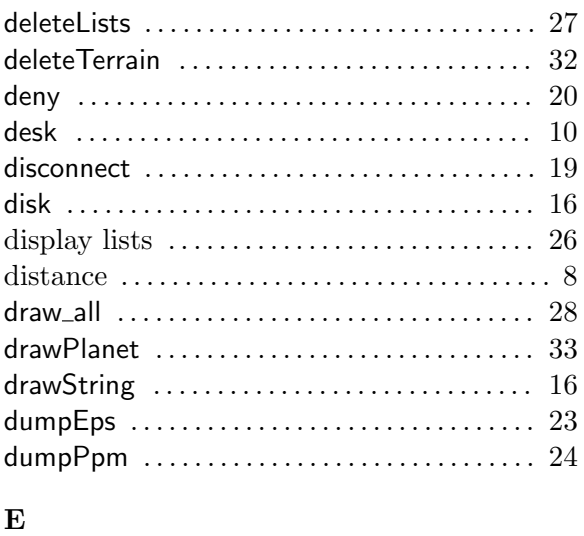

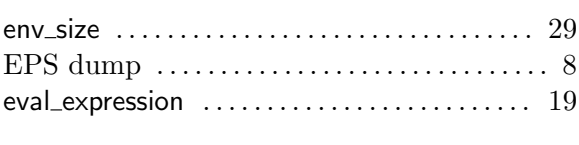

# $\overline{G}$

 $\bf{F}$ 

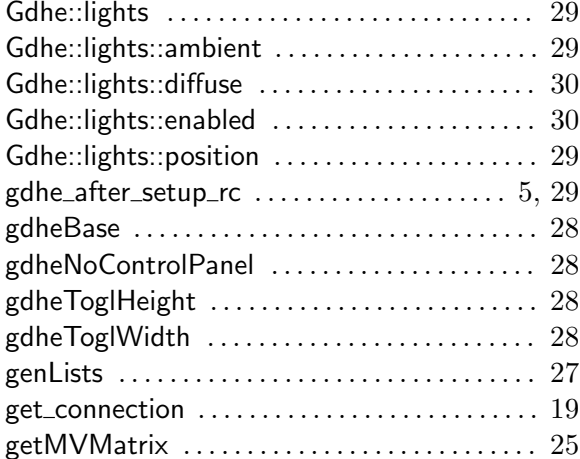

# $H$

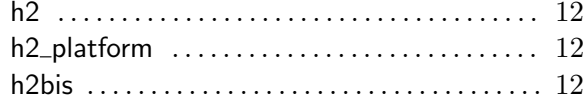

# $\mathbf I$

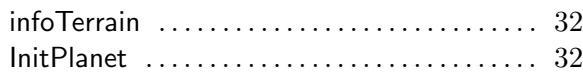

# $\mathbf{J}$

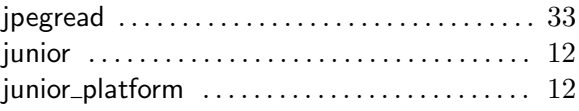

# $\mathbf L$

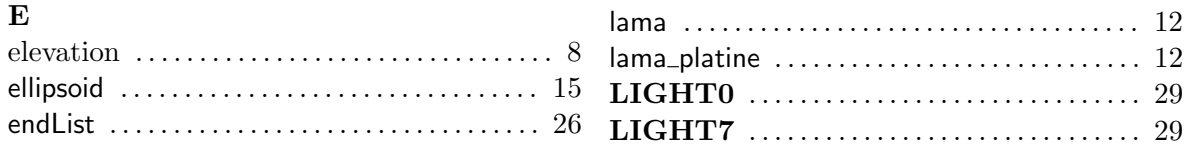

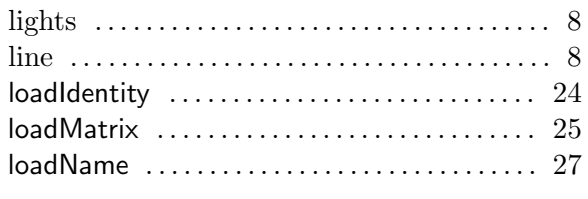

# $\bf{M}$

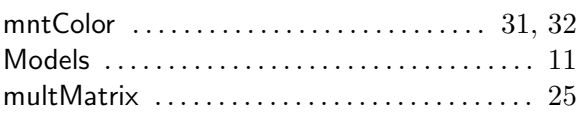

# ${\bf N}$

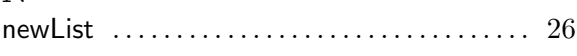

# $\Omega$

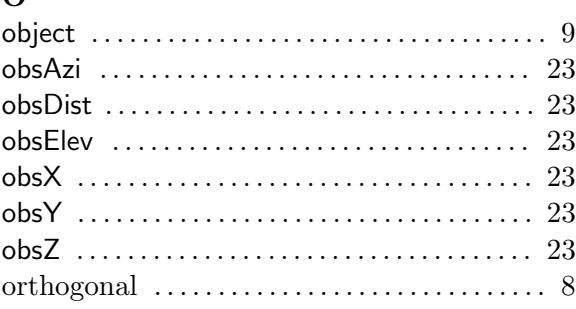

# $\bf P$

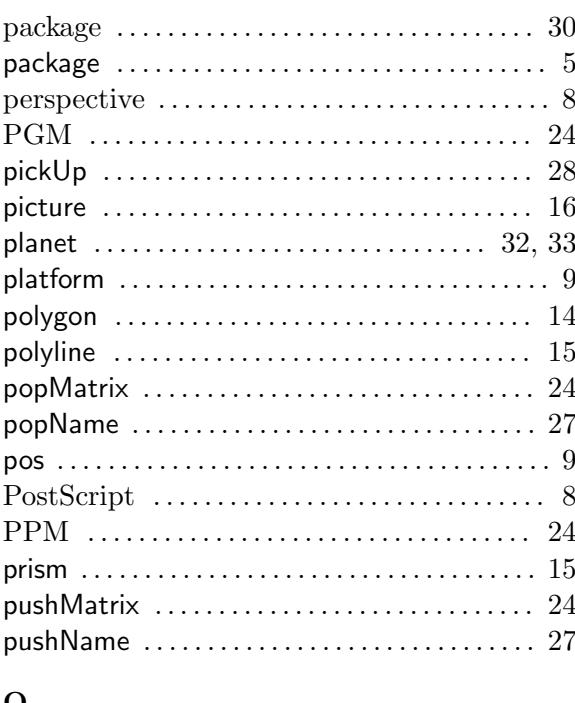

 $\mathbf Q$ 

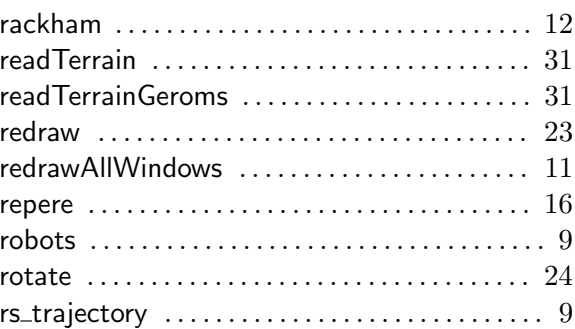

# $S$

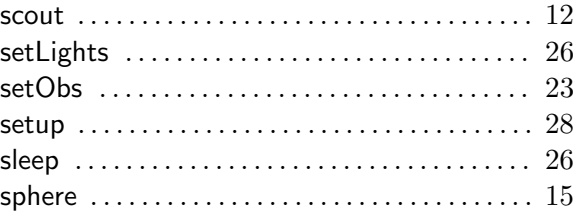

# $\mathbf T$

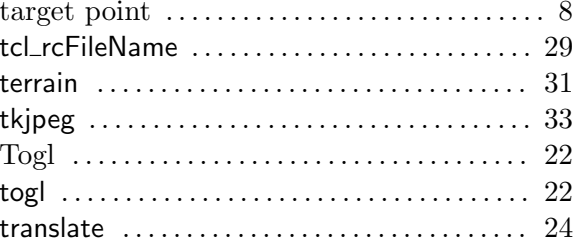

# $\mathbf{V}$

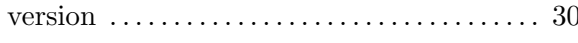

### $\mathbf X$

# $\mathbf Y$

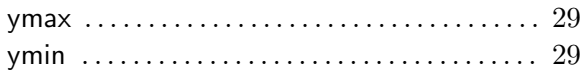

# $\mathbf Z$

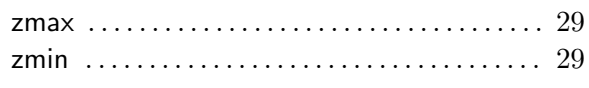